# **How to Epibatch**

## *Quick Version:*

- 1. Sign in via dquinlan, password ""
- 2. **telnet zeeman**
- 3. sign in again
- 4. **b4**
- 5. **mkdir YYMMDDtm\_raw**
- 6. **cp –r /zeeman/scratch/data/ZETTEL/initials\*<space**>.
- 7. **b4**
- 8. **ls**
- 9. (copy epibatchC.txt file)
- 10. **pico** (paste epibatchC.txt file)
- 11. fix date (notice that the first line, the order of the date is reversed, so it's the tm.DD\_MM\_YY , functionals (separate by one space), anatomical, initials, source, target,
- 12. **Ctrl O**, change initials of epibatch name hit enter
- 13. **epibatchC** (paste new epibatchC.txt file name here)

cd change directory (eg cd home/irus2/tvilis)

control c stops epibatch or other programs

ls list the files in current directory

\rm <filename> the backslash will stop the prompting action.

rlogin to log into another machine

cd.. moves a directory back

pwd print working directory

mkdir make a directory

up arrow repeat last line

# *Long Version:*

Both programs found under Start $\rightarrow$ All Programs

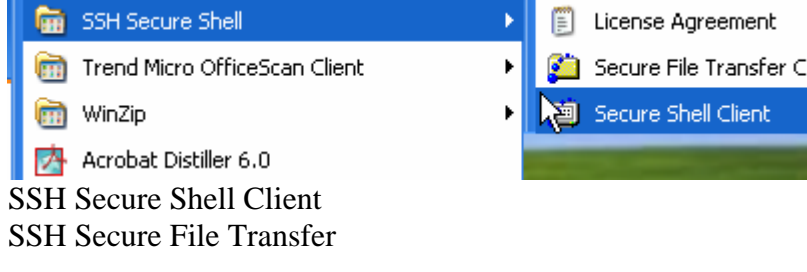

# **Quick Way to login:**

Profiles  $\rightarrow$  choose dquinlan

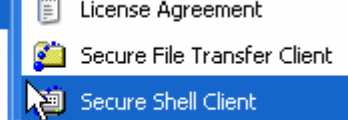

# *HOW TO EPIBATCH (April 2006) - 2 -*

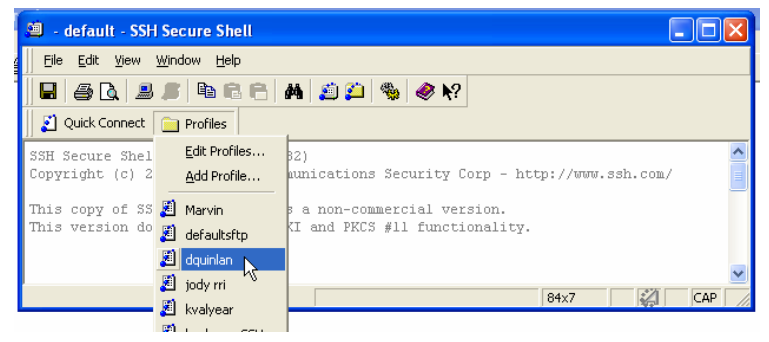

## **Other way:**

File  $\rightarrow$  Quick Connect

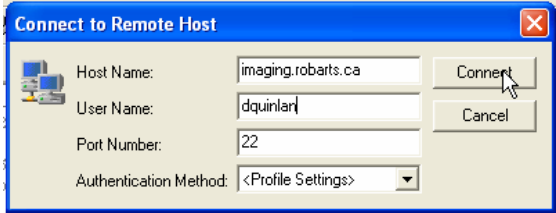

Will prompt for a password:

Will automatically connect to connector computer "thermin"

#### **Connect to workhorse computer zeeman**

41 % seems to appear before typing anything (and seems to increase with each command line you type), on that line

• type: **telnet zeeman**

o Will be prompted again for username and password

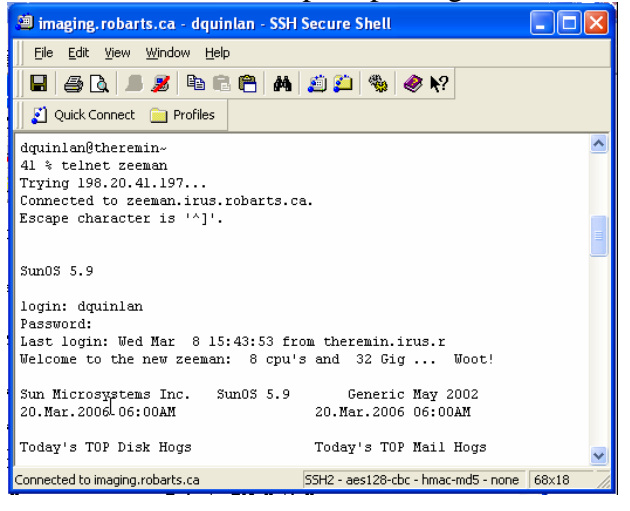

# **Shortcut to Jody's directory**

- Type: **b4**
- Long way would be to change directory (cd) to /nmr/b4/jody

### *HOW TO EPIBATCH (April 2006) - 3 -*

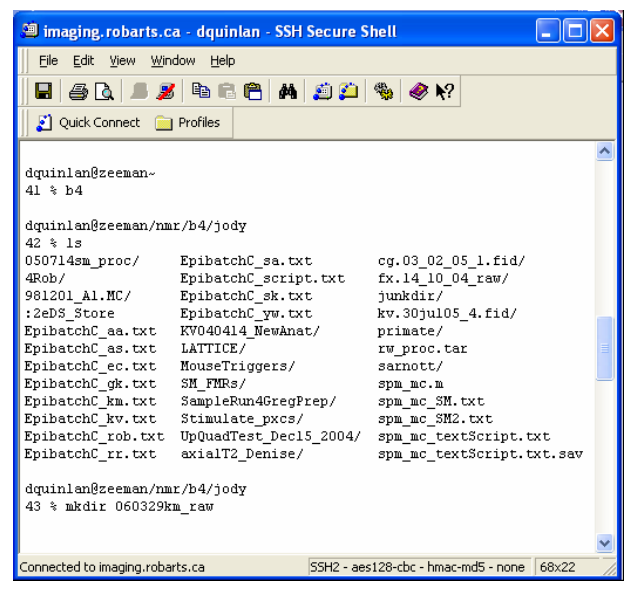

#### **List contents of directory**

- Type: **ls** to view the list of files in the directory
	- o See files named (YYMMDDtm\_proc/) by date of experiment, initials of subject, "\*\_raw" comes from the scratch directory, "\*\_proc" means that it's been processed,
	- o The nomenclature for this section is important to be consistent.
- Make a new directory
	- o Type**: mkdir 060320km\_raw**
- **O** Since you just made the directory, if you type ls, you would be weird.

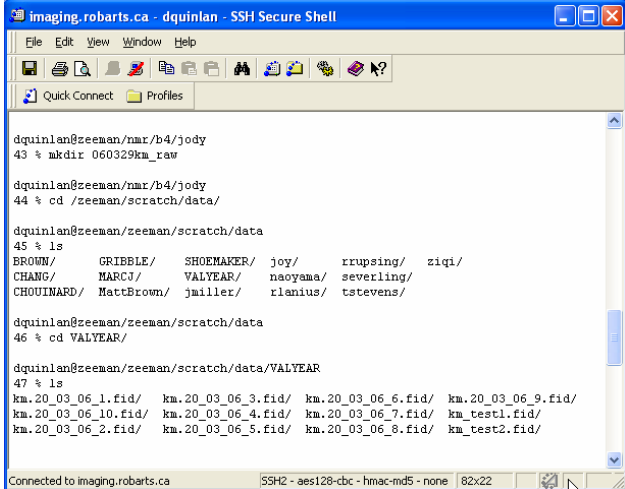

#### **Copy files you want to your new directory**

- **Long way**: go back to general directory and look at your files
	- $\circ$  **cd /zeeman/scratch/data**  $\rightarrow$  stuff in here is cleared out after a week, never leave things in here, always move to Jody's directory (where we just created our new directory)
	- o find data we want, list the contents of scratch/data, find where it's been stored, in this case it's in VALYEAR/
	- o (NOTE: if you can't find scratch/data, then you are probably in the wrong scratch. Go back and within zeeman, see another zeeman, go into THAT one, and the proper scratch is in there.)

### *HOW TO EPIBATCH (April 2006) - 4 -*

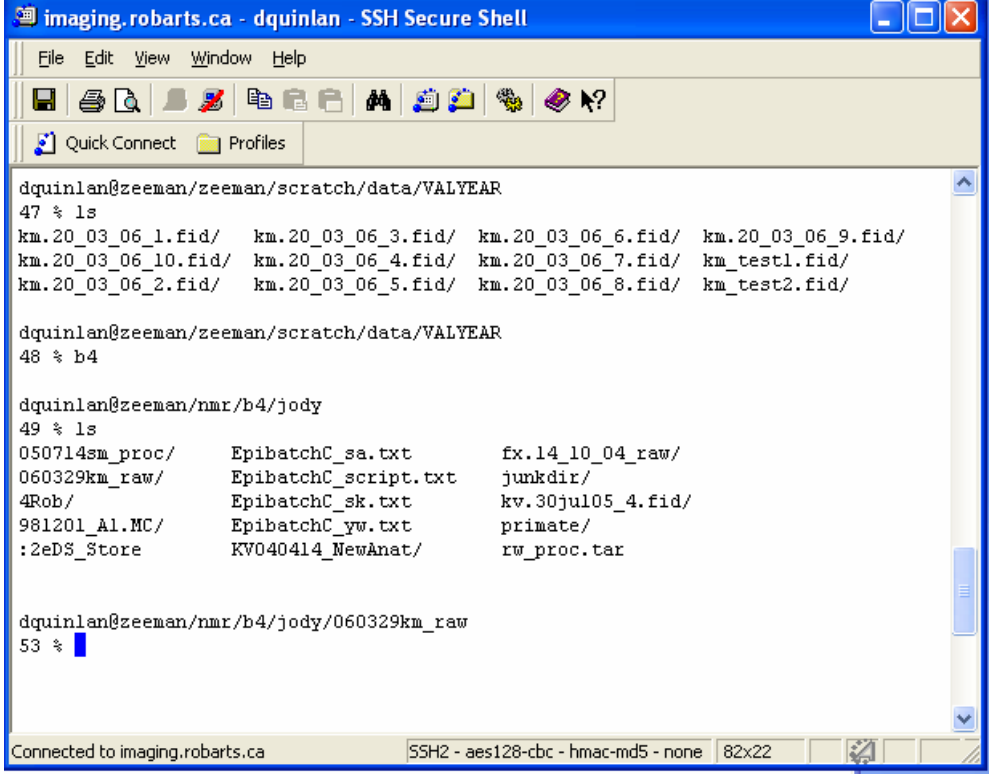

- o list the contents of VALYEAR: **ls**
- o notice that within this directory, there are a number of .fid files, all beginning with the initials of the subject you are interested in. So if you were to choose all files **km**\* would include all these files. Sometimes you will have more than one subject per day, so this is the way to get the files you want and leave the rest.

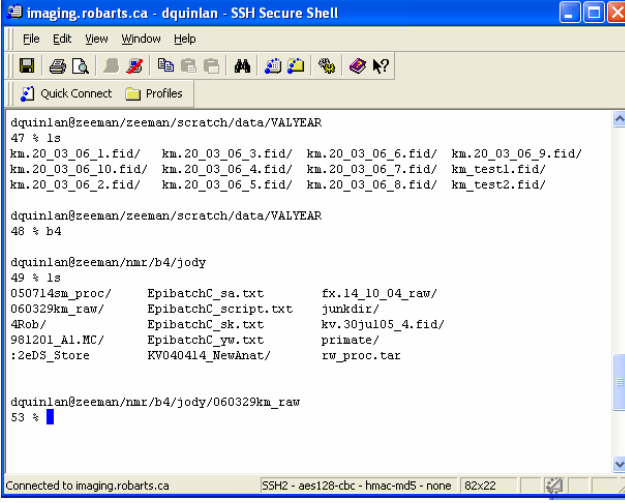

- o copy all files in the VALYEAR directory (that begin with the initials we're interested in) to the directory we created earlier
- o **cp -r /zeeman/scratch/data/VALYEAR/km\* (**space) **zeeman/nmr/b4/jody/060320etc.**
- **Faster Way**: Providing you can remember where your data is and the first initials of your subject without seeking it out first

### *HOW TO EPIBATCH (April 2006) - 5 -*

o From within the directory you want everything copied to, copy all files within the directory that begin with the initials you're interested in. Instead of typing out the directory you are in, you can just type a period.

```
o cp –r /zeeman/scratch/data/VALYEAR/km* . 
  008200(tm) 492<br>stiment_EDs km.20_03_06<br>ices_of_Punctionals: 2 3 4 5 7 8 9 10<br>stiff_Page: 0 0 1<br>23dc_Pinctionals: 2000<br>Punctionals: 2000
       nsion y /war/b4/jody/060329km_see/<br>ectory: /war/b4/jody/060328km_proc.<br>ress: twosdoma.com<br>sis
E Get Help II WriteGut III Read File III Frey Pg III Cut Text III Cut For<br>EX Exit III Purtify III Where is III Work Pg III UnCut Text III To Spell
               o This is another example from a different subject on a different day 
 dquinlan@zeeman/nmr/b4/jody/060328cm raw
 46 % cp -r /zeeman/scratch/data/VALYEAR/cm* .
 dquinlan@zeeman/nmr/b4/jody/060328cm_raw
 47 * 1scm.28_03_06_1.fid/ cm.28_03_06_2.fid/ cm.28_03_06_6.fid/ cm_test1.fid/<br>cm.28_03_06_10.fid/ cm.28_03_06_3.fid/ cm.28_03_06_7.fid/ cm_test2.fid/
 cm.28\overline{\smash{\big]}03\overline{\smash{\big]}06\overline{\smash{\big]}}11.} fid/ cm.28\overline{\smash{\big]}03\overline{\smash{\big]}06\overline{\smash{\big]}4.}} fid/ cm.28\overline{\smash{\big]}03\overline{\smash{\big]}06\overline{\smash{\big]}}8.} fid/
 cm.28_03_06_12.fid/ cm.28_03_06_5.fid/ cm.28_03_06_9.fid/
 dquinlan@zeeman/nmr/b4/jody/060328cm_raw
 48 % cd ..
 dquinlan@zeeman/nmr/b4/jody
 49 \div 1saxialT2_Denise/
 050714sm_proc/
                             EpibatchC_rob.txt
 060320km_proc/ EpibatchC_rr.txt cg.03_02_05_1.fid/<br>060328cm_raw/ EpibatchC_rr.txt cg.03_02_05_1.fid/<br>060328cm_raw/ EpibatchC_sa.txt fx.14_10_04_raw/
                            EpibatchC_script.txt junkdir/
 060329km_raw/
                               EpibatchC_sk.txt
                                                                         kv.30ju105_4.fid/
 4Rob/
 dquinlan@zeeman/nmr/b4/jody
 50 % pico<mark>l</mark>
                                                                                                                                                                  \checkmark
```
## **Create text file for epibatch**

- **pico** is the command to open something in a text editor. We do this and modify an existing one so we don't have to go through the trouble of making one from scratch.
	- o With PICO running, you can't use the mouse

#### *HOW TO EPIBATCH (April 2006) - 6 -*

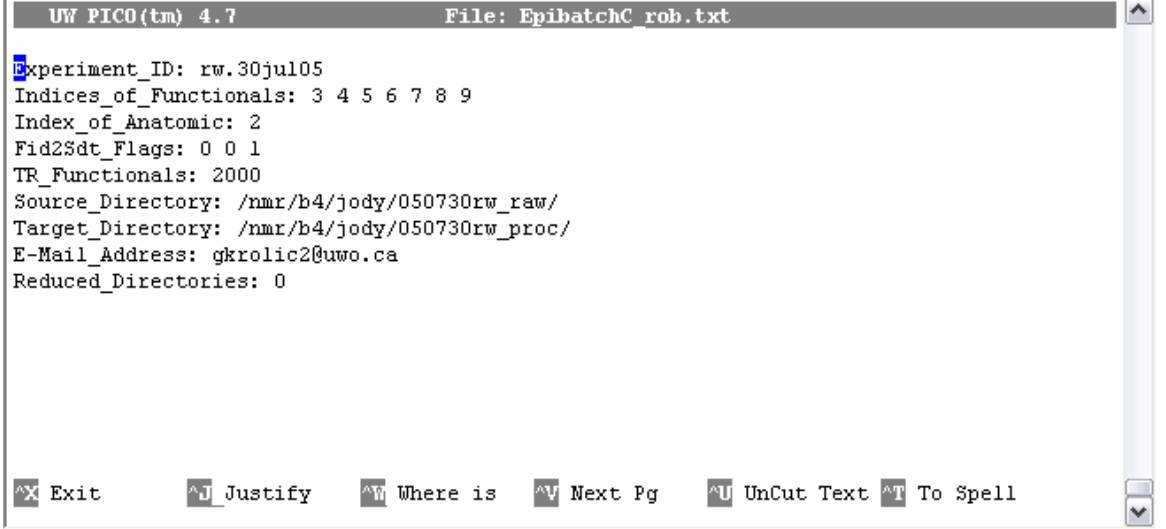

- Change the Experiment ID to fit your data. Notice that the initials are first, followed by the date, in reverse order to previously (DD\_MM\_YY)
- Change the Indices of Functionals to represent what really happened in each run. 1 is the sagittal, and will always be the sagittal. 2 in this case is the anatomical… check the log run sheet for this information.
- NEVER change Fid2Sdt flags... NEVER. Something to do with the preprocessing (ken wonders if the 1 is for the navigator corrected)
- Sometimes change the TR it's for 2 seconds (the real TR is not what we call it) we use it as timed acquisition, time required to acquire one full volume (i.e. 12-17 slices). The physics would tell us we're using the wrong word for this, but we don't care. We know what it means to us.
- Give the appropriate source and target directory. You're choosing the directory you made and copied all the files into (\_raw), and are going to put the epibatched product into (\_proc).

Modified

• Change the email address to be notified when epibatching is complete

```
Experiment_ID: cm.28_03_06
Indices_of_Functionals: 3 4 5 6 7 8 9 10 11 12<br>Index_of_Functionals: 3 4 5 6 7 8 9 10 11 12
Fid2Sdt_Flags: 0 0 1
TR Functionals: 2000
North Monday North Mary 1947<br>Source Directory: /mmr/b4/jody/050730rw_raw/<br>Target_Directory: /mmr/b4/jody/050730rw_proc/<br>E-Mail_Address: gkrolic2@uwo.ca
Reduced_Directories: 0
                                                              \mathbf I
```
File: EnibatchC rob.txt

UW PICO $(tm)$  4.7

AJ Justify AM Where is AV Next Pg AU UnCut Text AT To Spell  $^{\circ}\!\mathbf{X}$  Exit

**UW PICO(tm) 4.7** File: EpibatchC rob.txt Modified Experiment\_ID: cm.28\_03\_06 Indices of  $\overline{\text{P}}$  mottionals:  $\overline{3}$  4.5.6.7.8.9.10.11.12 Index\_of\_Anatomic: 2 Fid2Sdt\_Flags: 0 0 1<br>TR\_Functionals: 2000 Source\_Directory: /nmr/b4/jody/060328cm\_raw/ Target Directory: /nmr/b4/jody/060328cm proc/ E-Mail\_Address: tmca<mark>dam@uwo.ca</mark> Reduced\_Directories: 0  $\mathsf{T}$ 

**XX** Exit AJ Justify AM Where is AV Next Pg AU UnCut Text AT To Spell

### *HOW TO EPIBATCH (April 2006) - 7 -*

• Type  $\text{Ctr}$  > O, then change the name of the file to your subjects initials

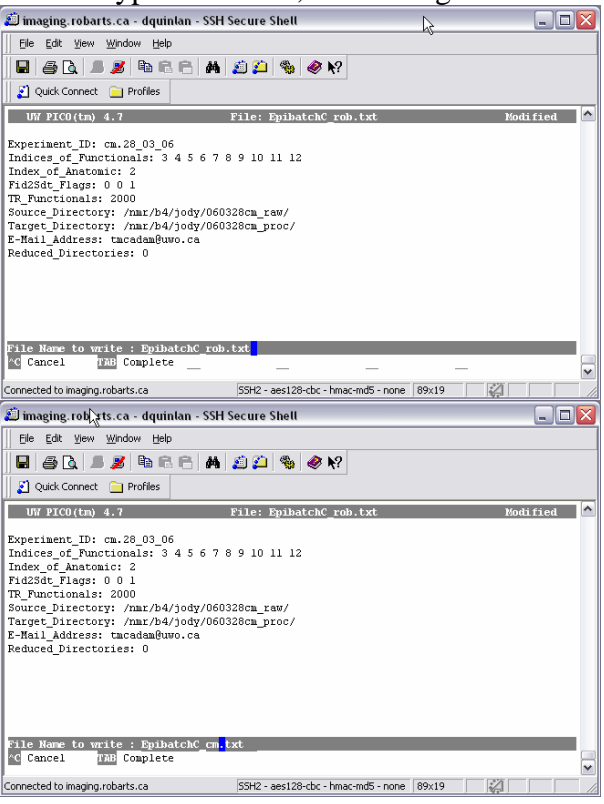

- This will spit us out of PICO and back to the regular screen.
- Type **ls** to view the directory; see the text file you just created.

# **Run EPIBATCH-C using that text file**

• Type **epibatchC EpibatchC\_(your subjects initials here).txt**

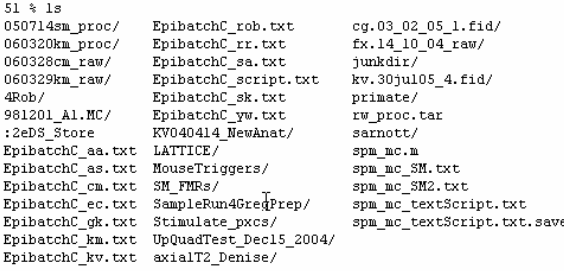

dquinlan@zeeman/nmr/b4/jody 52 % epibatchC EpibatchC\_cm.txt

dquinlan@zeeman/nmr/b4/jody

- o then it starts to run EPIBATCH… Ken says this takes about half an hour and you will be emailed when it's complete.
- o If there are problems here, it is good to check a couple things: you have enough disk space, you're using zeeman.
- Next you want to move it to where you'll be analyzing it.
- Open File transfer

### *HOW TO EPIBATCH (April 2006) - 8 -*

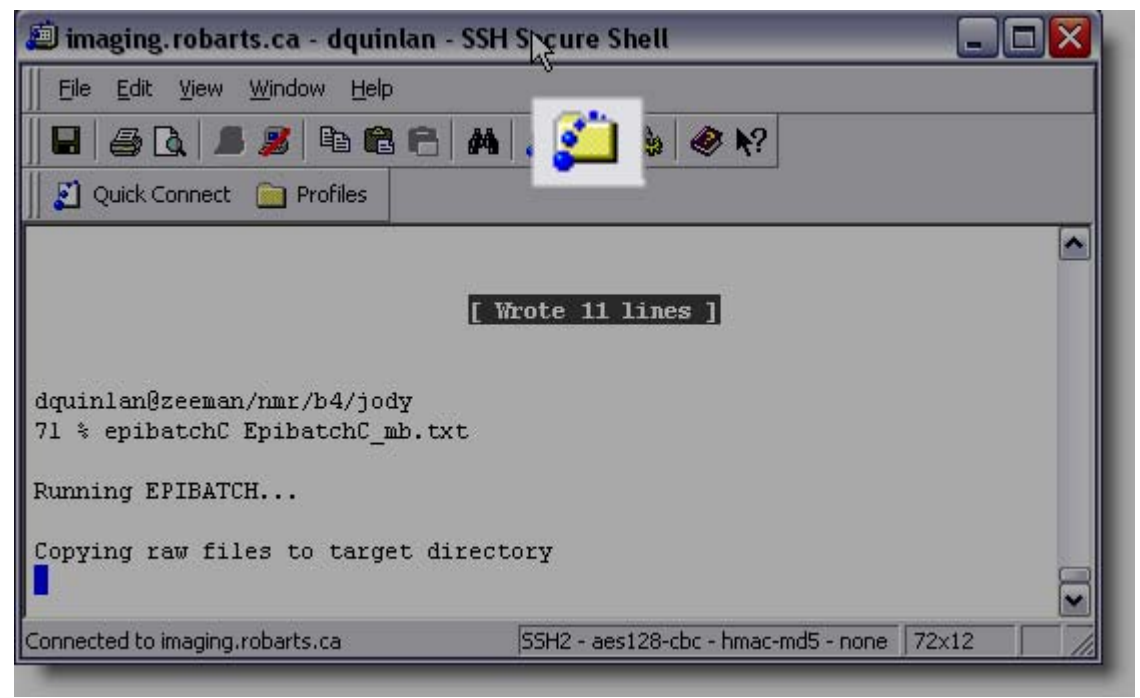

### *HOW TO EPIBATCH (April 2006) - 9 -*

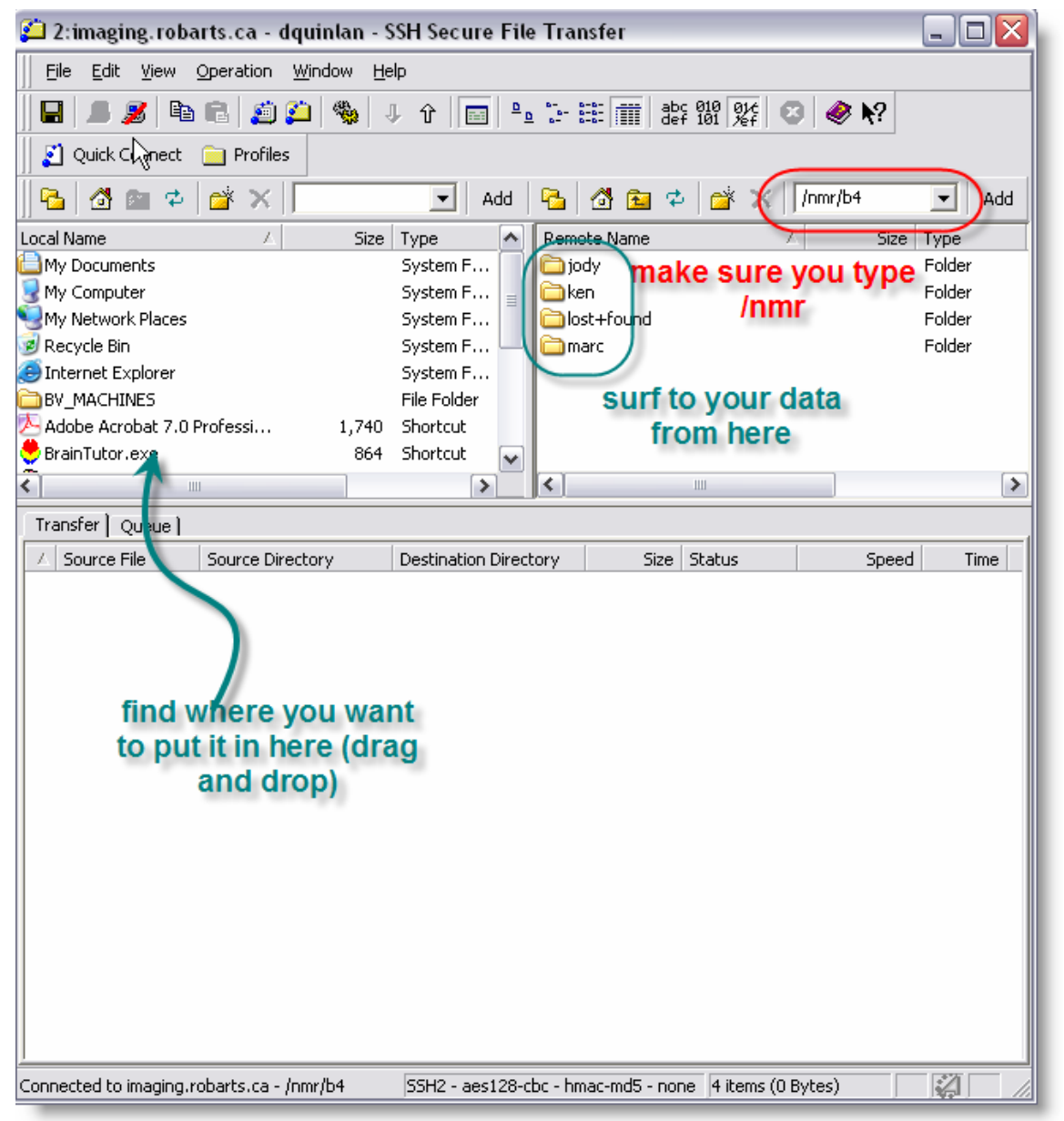

- You'll want to backup the sdts and the raw folders (onto separate discs). If you need help with this, open "How to burn backup discs"
- Next you'll be ready to preprocess the fmrs. To do this, open the document called "Preprocessing".